# mongoDB.

# MONGODB ATLAS

Integrantes: Ambrosio Reyes Jorge Alejandro Castillo Antonio José Cruz Esquivel Christian

# ¿QUÉ ES MONGODB?

- Es un Sistema Gestor de Base de Datos (SGBD) no relacional (noSQL)
- Open-Source
- Orientado a Documentos
- Multiplataforma
- High Performance -> Alto Rendimiento
- High Availability -> Alta Disponibilidad
- Alta Escalabilidad

# ¿QUÉ ES MONGODB?

- MongoDB almacena datos en documentos JSON flexibles, es decir, cada documento puede contener diferentes campos y las estructuras de datos se pueden ir modificando.
- El modelo de documentos concuerda con los objetos del código de la aplicación, lo que facilita trabajar con datos.
- Las consultas ad-hoc, la indexación y la agregación en tiempo real permiten acceder a los datos y analizarlos con gran eficacia.
- MongoDB es una base de datos distribuida, por lo que es fácil de usar y proporciona una elevada disponibilidad, escalabilidad horizontal y distribución geográfica.

# ¿CÓMO FUNCIONA MONGODB?

• El modelo de documentos de MongoDB resulta muy fácil de aprender y usar, y proporciona a los desarrolladores todas las funcionalidades que necesitan para satisfacer los requisitos más complejos a cualquier escala. Se proporcionan drivers para más de diez lenguajes, y la comunidad ha desarrollado varias decenas más.

## ¿CÓMO FUNCIONA MONGODB? EJEMPLO EN JAVA (CONEXIÓN):

• Aquí se realiza la conexión con una base de datos de MongoDB alojada localmente denominada test con una colección llamada restaurants:

// 1. Conexión a la instancia MongoDB ejecutándose en localhost MongoClient = **new** MongoClient();

// Acceso a base de datos llamada 'test' MongoDatabase database = mongoClient.getDatabase("test");

// Acceso a la colección llamada 'restaurantes' MongoCollection collection = database.getCollection("restaurants");

# ¿CÓMO FUNCIONA MONGODB? EJEMPLO EN JAVA (INSERTAR

• Aquí e están insertando 2 documentos de ejemplo en la restabants  $\mathsf{UMENTO}$ ): colección. Cada documento representa un restaurante con un nombre, clasificación por estrellas y categorías (almacenados como una matriz):

```
// 2. Insertar 
List documents = asList
 new Document("name", "Sun Bakery Trattoria")
  .append("stars", 4)
  .append("categories",
   asList("Pizza", "Pasta", "Italian", "Coffee", "Sandwiches")),
 new Document("name", "Blue Bagels Grill")
  .append("stars", 3)
  .append("categories",
   asList("Bagels", "Cookies", "Sandwiches")));
collection.insertMany(documents);
```
### ¿CÓMO FUNCIONA MONGODB? EJEMPLO EN JAVA (CREAR CONSULTA):

• En este ejemplo, ejecutamos una consulta sencilla para obtener todos los documentos en la restaurants colección y los guardamos como una matriz:

// 3. Consulta List results = collection.find().into(new ArrayList <> ());

### ¿CÓMO FUNCIONA MONGODB? EJEMPLO EN JAVA (CREAR ÍNDICE):

• Los índices de MongoDB son similares a los de otros sistemas de bases de datos. MongoDB soporta índices en cualquier campo o subcampo de un documento perteneciente a una colección. Aquí, estamos construyendo un índice en el campo de nombre con orden de clasificación ascendente.

// 4. Crear índice collection.createIndex(Indexes.ascending("name"));

### ¿CÓMO FUNCIONA MONGODB? EJEMPLO EN JAVA (REALIZAR AGREGACIÓN):

• Con el pipeline de agregación de MongoDB, puede filtrar y analizar datos en base a un conjunto determinado de criterios. En este ejemplo, extraemos todos los documentos de la colección restaurantes con categoría de panadería mediante el \$match operador y luego los agrupamos según el número de estrellas de su puntuación, utilizando el \$group operador. Con el operador acumulador, \$sumpodemos ver cuántas panaderías de nuestra colección tienen el mismo número de estrellas.

// 5. Realizar agregación

collection.aggregate(asList(match(eq("categories", "Bakery")),

group("\$stars", sum("count", 1))));

mongoClient.close();

## ¿COMO FUNCIONA?

• MongoDB tiene la siguiente estructura:

MongoServer ->Base de Datos->Colecciones->Documentos->Pares de cadena y valor (JSON)

Ej { "atributo1":"valor1", "atributo2":"valor2", "atributo3":"true"

}

## COSTOS DE MONGODB

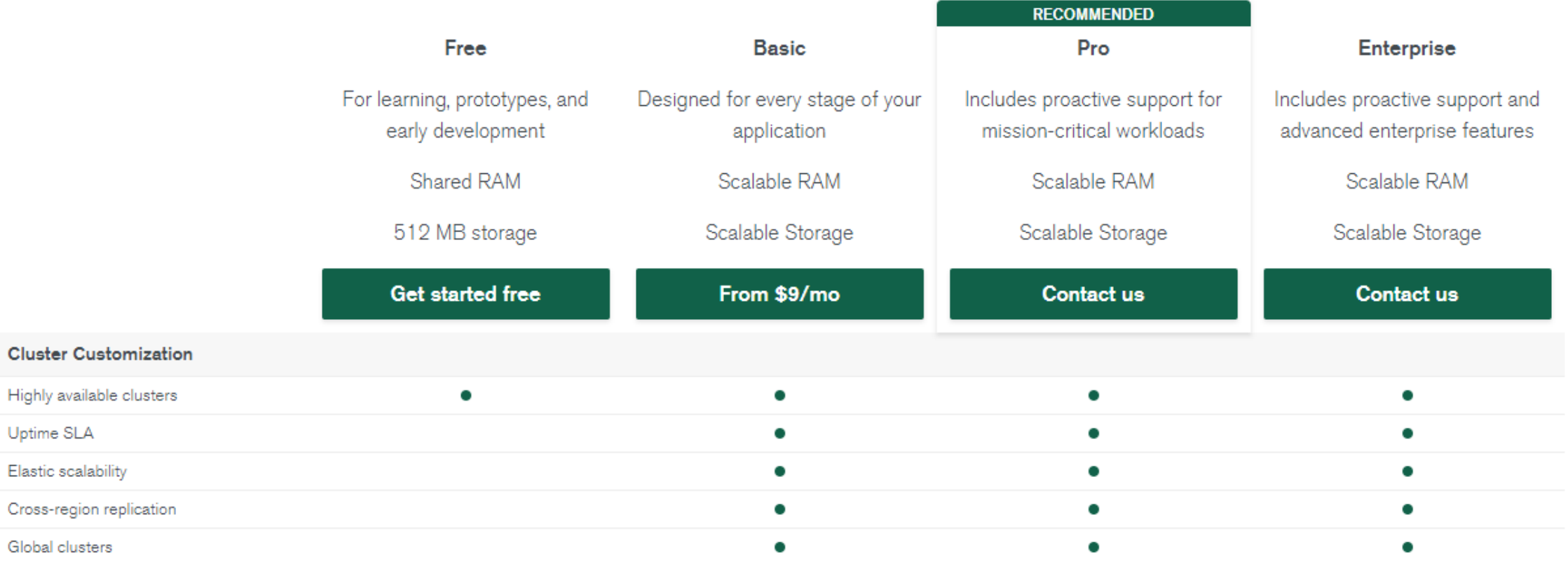

## COSTOS DE MONGODB

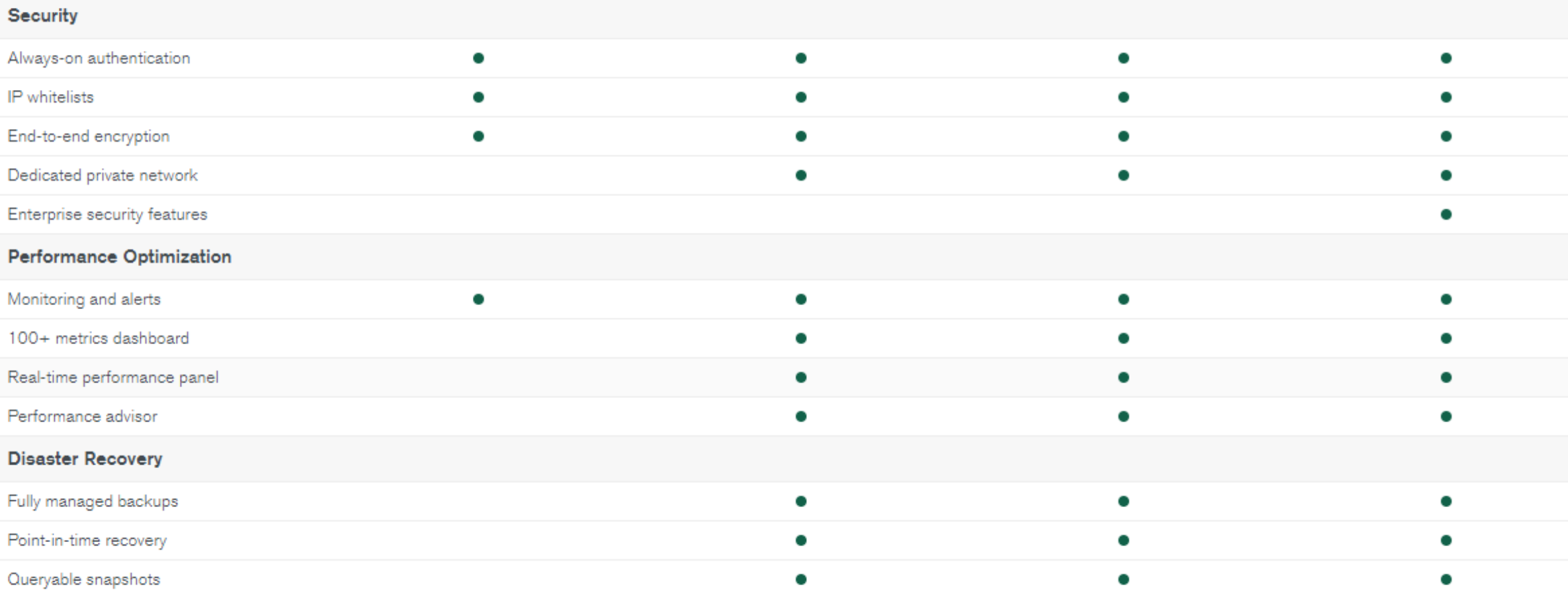

## COSTOS DE MONGODB

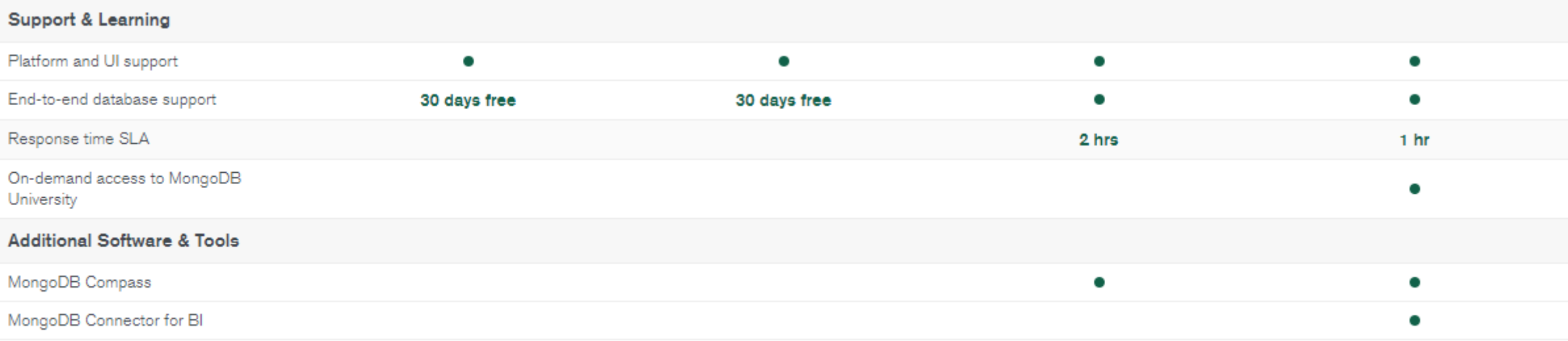

Need a faster response time SLA? Contact us.

## NOSQL:¿CUANDO ES RECOMENDABLE USARLAS?

- Si la aplicación va a tener un crecimiento muy rápido
- Si va a tener servidores en la nube
- Al querer montar una base de datos lo mas rápido posible
- Si los datos no van a tener siempre la misma estructura
- La información será muy dinámica
- Cuando se tendrá demasiados usuarios accediendo al mismo tiempo

## **DOCUMENTOS**

- Son una abstracción/descripción de una entidad/objeto de la vida Real
- Como se menciono, se basa en el formato JSON (JavaScript Object Notation)
- Definición de un documento para una persona:

{"Nombre":"Cosme",

"Apellido":"Fulanito",

"id":"090265",

"edad":28;

## **COLECCIONES**

• Representan un conjunto de documentos de una misma entidad

• Una colección va a tener TODOS los usuarios, Personas, Productos, Aeropuertos, etc.

## ARQUITECTURA DE MONGODB

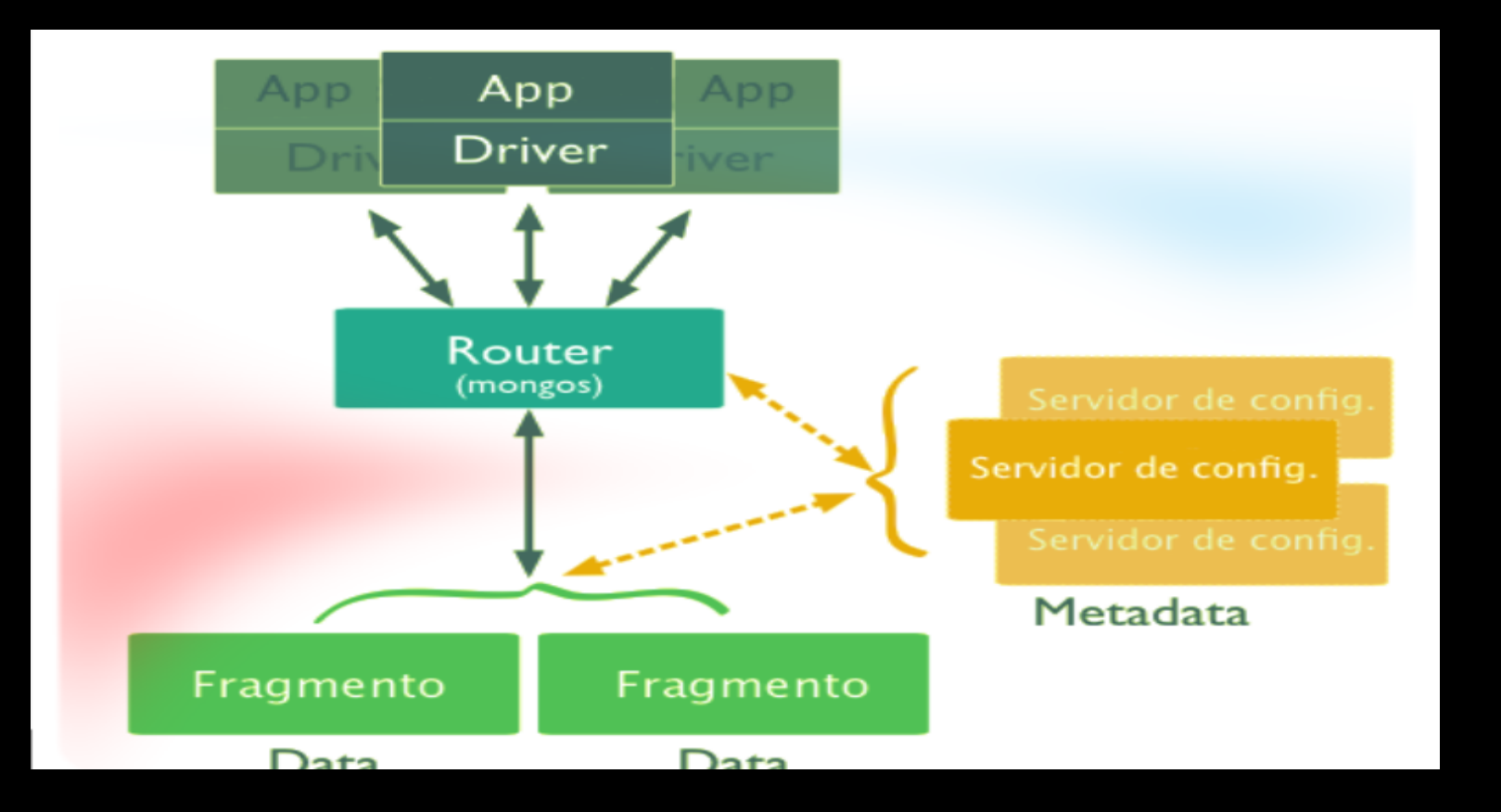

## APLICACIÓN Y DRIVER

• Las Aplicaciones, cuando necesitan comunicarse con la base de datos de MongoDB, lo hacen a través de un driver, estos tienen implementados los métodos y protocolos necesarios para comunicarse correctamente con la base de datos encapsulando la complejidad del proceso al desarrollador

## FRAGMENTOS

- Son los que poseen los datos fragmentados de las colecciones que componen a la base de datos como tal
- Este suele estar compuesto por una replica , sin embargo, en ambientes de desarrollo podría ser una única instancia

## ROUTER

• Debido a que las aplicaciones ven la base de datos como un todo, el router es el encargado de recibir las peticiones y dirigir las operaciones necesarias al fragmento o fragmentos correspondientes

## SERVIDOR DE CONFIGURACIÓN (METADATA)

- Este tipo de instancia se encarga de almacenar la metadata de la fragmentación.
- Esta informacion es almacenada en caché por el Router para lograr un optimo tiempo de procesamiento

## MONGODB ATLAS

- MongoDB Atlas ofrece la base de datos líder en el mundo para aplicaciones modernas como un servicio en la nube totalmente automatizado diseñado y administrado por el mismo equipo que construye la base de datos.
- MongoDB Atlas automatiza el aprovisionamiento, la configuración y el despliegue<br>de la infraestructura para que los equipos puedan obtener los recursos de la base de datos que necesitan, cuando son necesarios.
- Los clústeres de recuperación automática están formados por instancias de bases de datos distribuidas geográficamente para garantizar que no haya un punto único de falla. Incluso puede replicar la base de datos en múltiples regiones de la nube para una tolerancia de fallas de varias regiones.
- MongoDB Atlas está disponible con soporte para más de 50 regiones en la nube en Amazon Web Services, Microsoft Azure y Google Cloud Platform.

## CREACIÓN DE CUENTA EN MONGODB

- Ir a la dirección https://www.mongodb.com/
- Hacer click en Obtener MongoDB, en la esquina superior derecha:

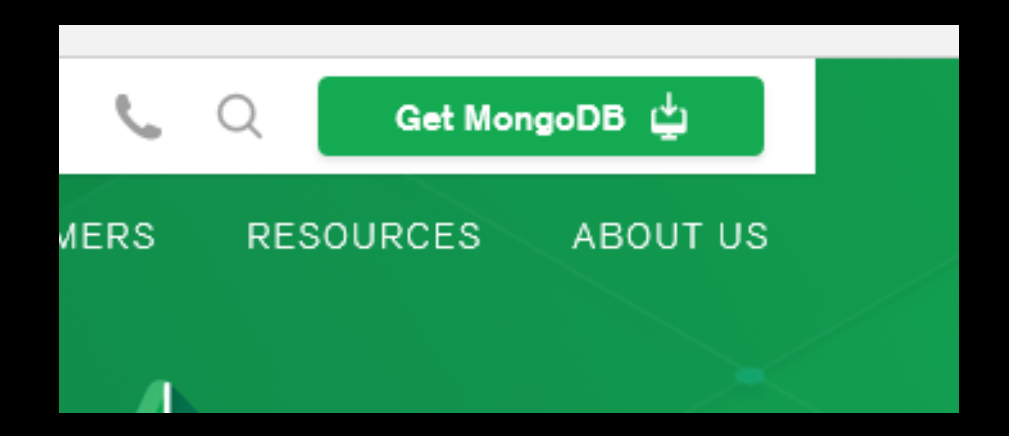

# CREACIÓN DE CUENTA EN

## • Llenar el formulario que aparecerá a continuación: MONGODB

### No download necessary

Deploy a free cluster now

Email address First name Last name Password  $\vee$  8 character minimum ✔ One number ✔ One letter ◆ One special character

□ I agree to the terms of services.

Get started free

## CREACIÓN DE CUENTA EN • Listo ya se puede comenzar a configurar y utilizar: MONGODB

mongoDB. Atlas

**CLUSTERS > CREATE NEW CLUSTER** 

**Create New Cluster** 

Welcome to MongoDB Atlas! We've recommended some of our most popular options, but feel free to customize your cluster to your needs. For more information, check our documentation.

**Global Cluster Configuration Cloud Provider & Region** AWS, N. Virginia (us-east-1)  $\vee$ aws **Azure** Google Cloud Platfon Create a free tier cluster by selecting a region with **FREE TIER AVAILABLE** and choosing the MO cluster tier below.  $\bigstar$  recommended region

# CONFIGURACIÓN DE CLUSTERS

### **Cluster Tier**

### M30 (8 GB RAM, 40 GB Storage)

120 IOPS, Encrypted, Auto-expand Storage

Base hourly rate is for a MongoDB replica set with 3 data bearing servers.

#### **Shared Clusters**

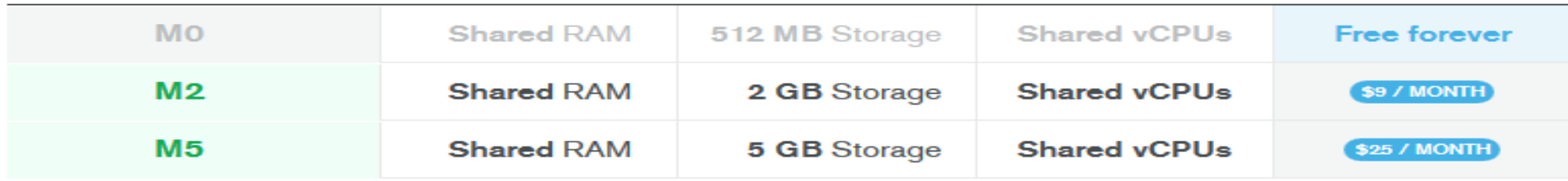

#### **Dedicated Development Clusters**

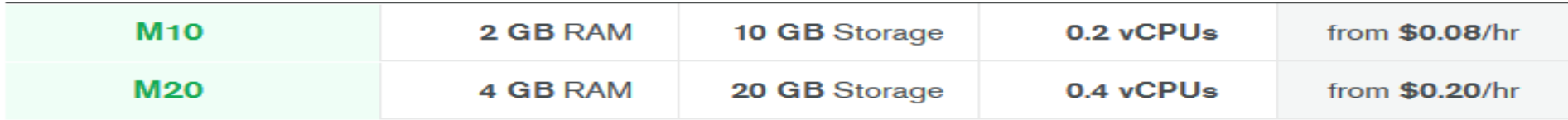

#### **Dedicated Production Clusters**

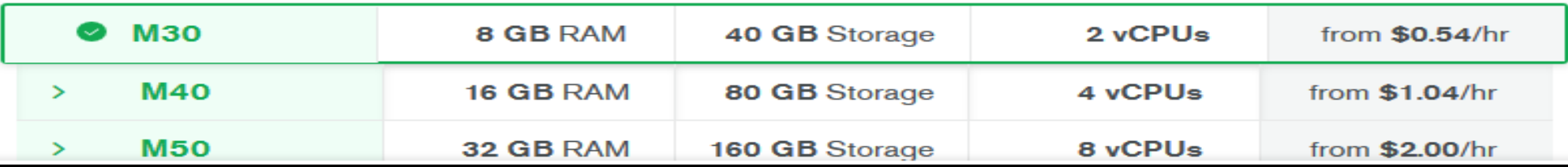

# CONFIGURACIÓN DE CLUSTERS

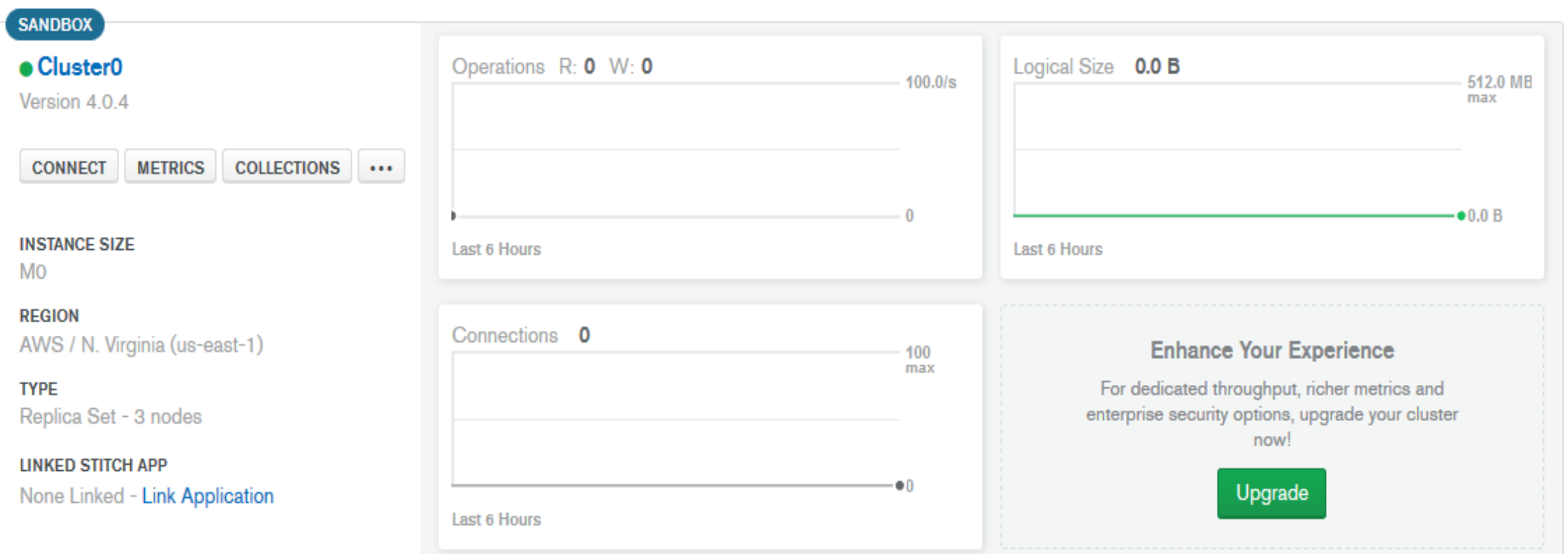

# CREACIÓN DE BASES DE DATOS

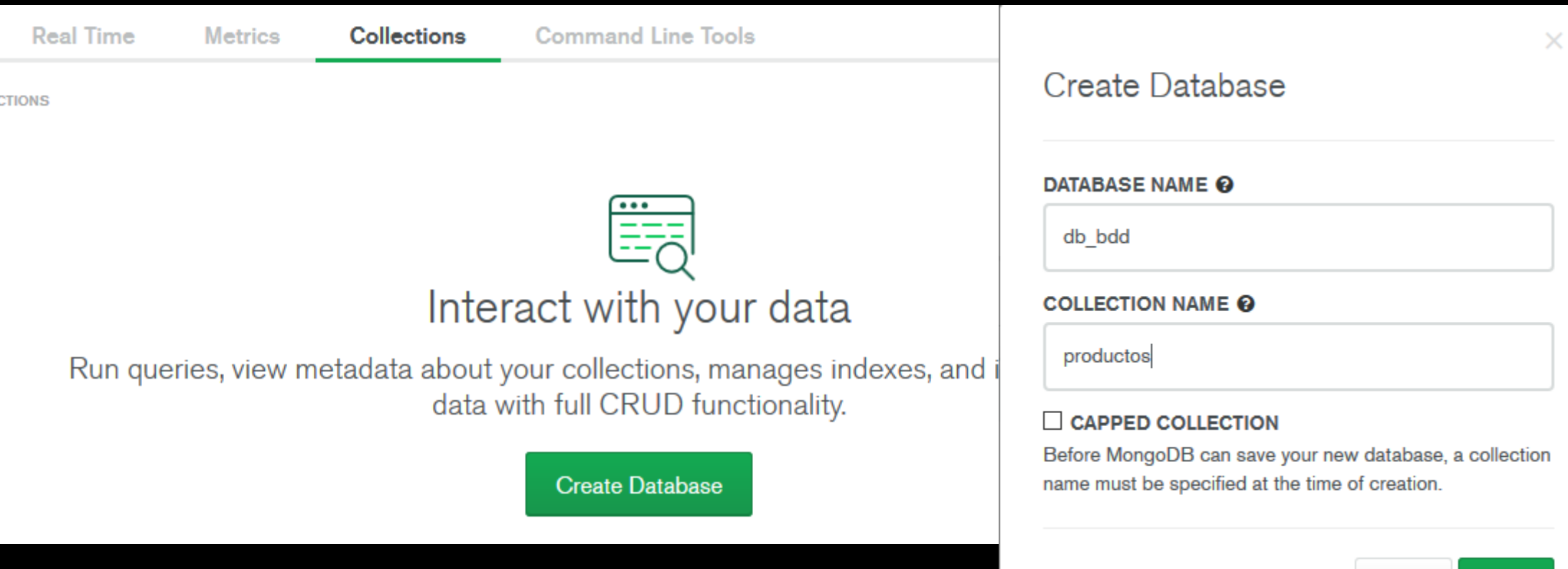

# CREACIÓN DE ELEMENTOS

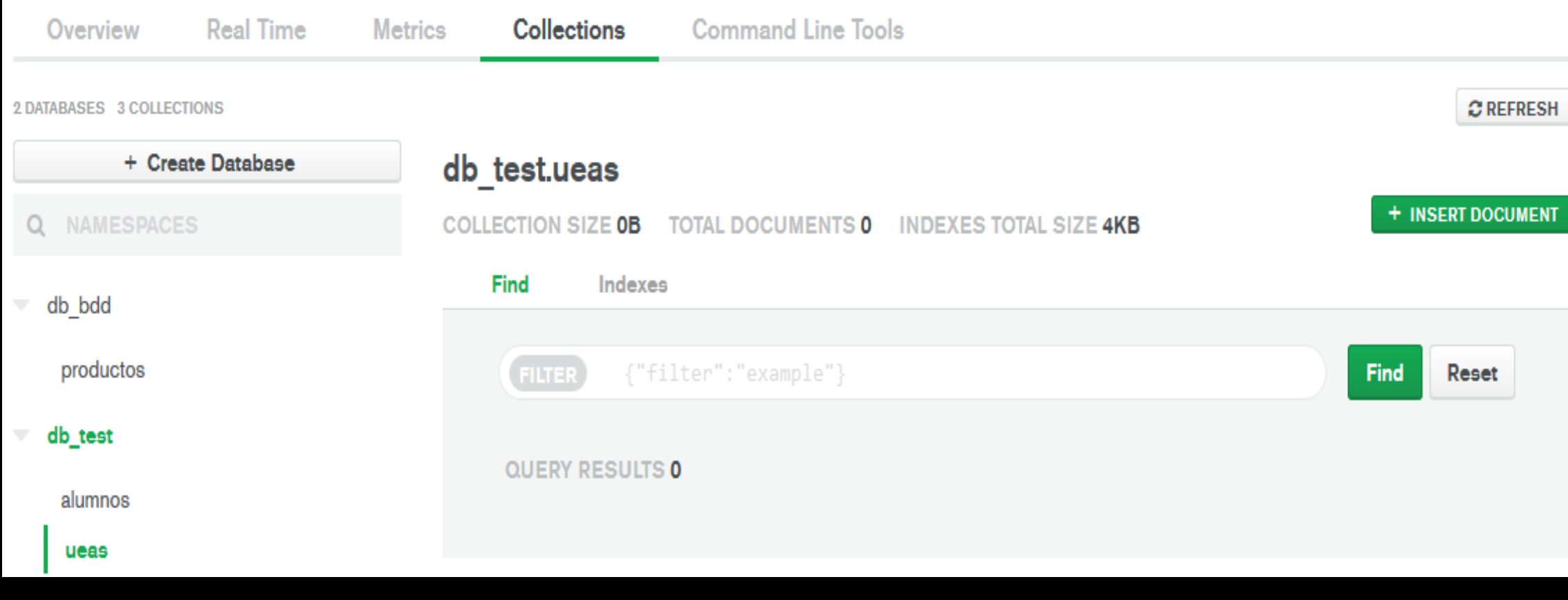

# CREACIÓN DE ELEMENTOS

### **Insert Document**

```
id : ObjectId("sbease3b1c9d44000028ff10
                                                     m)
1
      matricula : "2123 "
\overline{2}nombre : "Juan "
3
      apellido : "Lopez "
4
      edad : 225
```
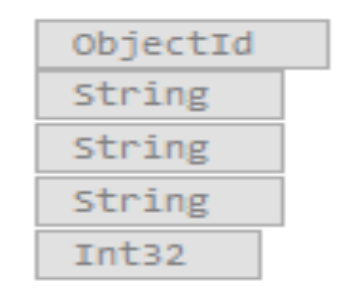

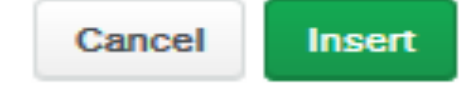

# CREACIÓN DE ELEMENTOS

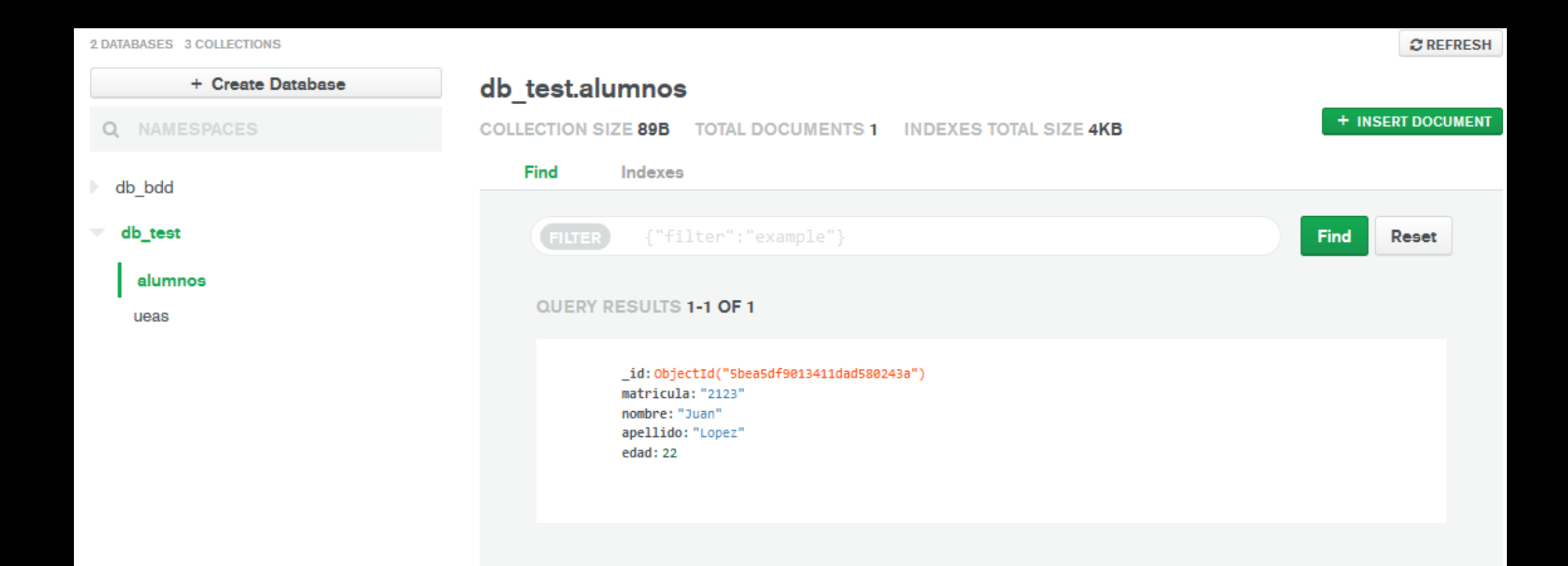

## **CONEXIONES**

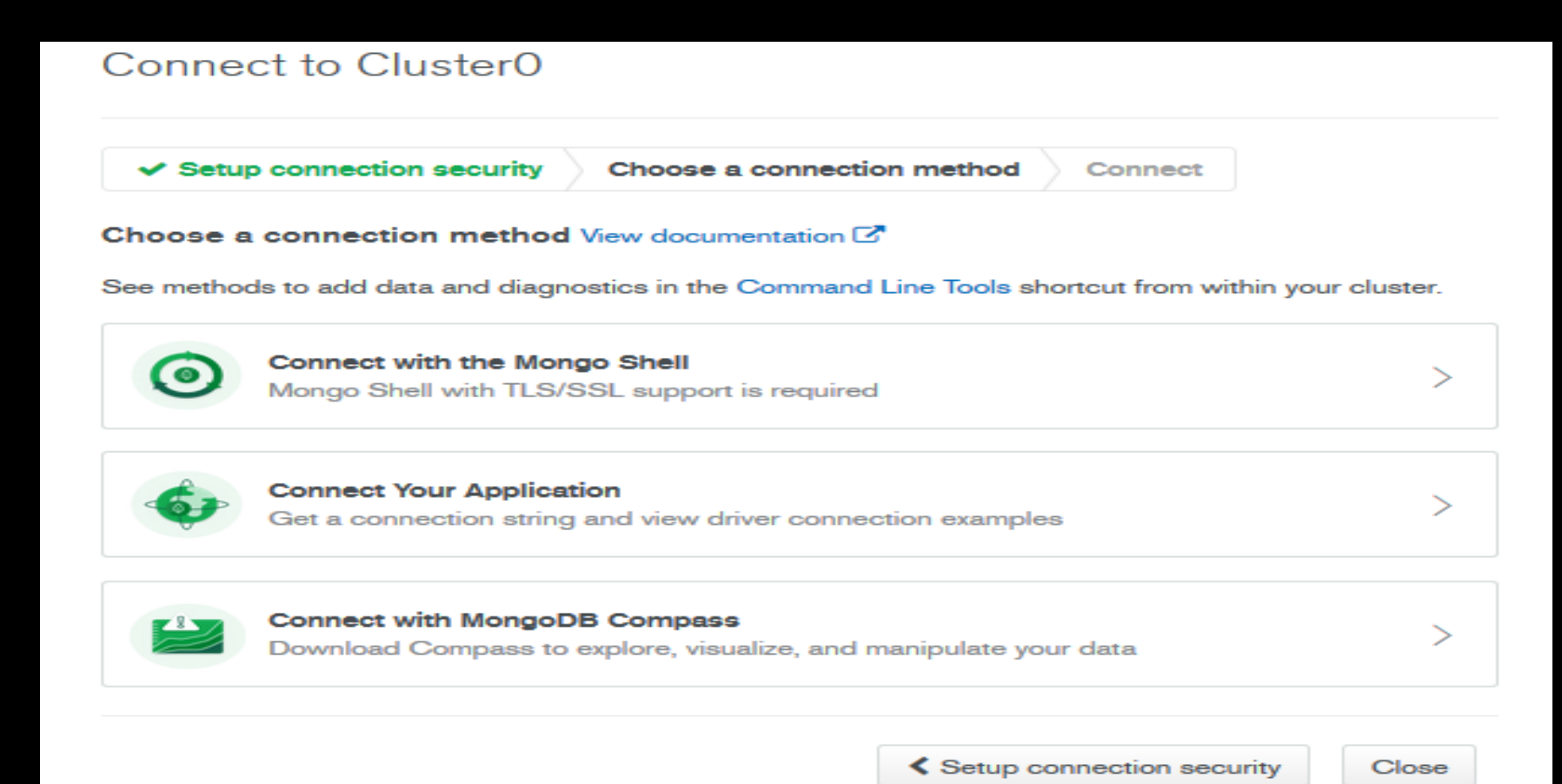

## EJEMPLOS

 $>$  show dbs admin 0.000GB config 0.000GB  $local$   $0.000GB$ use uam switched to db uam

## EJEMPLOS

> db.alumnos.insert({matricula: 2123, nombre: "Carlos", edad: 19})  $WriteResult({'nnInsorted" : 1})$ > db.alumnos.insert({matricula: 2893, nombre: "Susana", edad: 23})  $WriteResult({'nnInsorted" : 1})$ > db.alumnos.insert({matricula: 2123, nombre: "Carlos", edad: 19})  $WriteResult({'nnInverted" : 1 })$ > db.alumnos.insert({matricula: 2893, nombre: "Susana", edad: 23})  $WriteResult({ 'nnInsorted' : 1 })$ 

## EJEMPLOS

```
> show collections
alumnos
materias
> db.alumnos.find().pretty()
        "_id": ObjectId("5bea873bf134029b261ca8d9"),
        "matricula" : 2123,
        "nombre" : "Carlos",
        "edad" : 19
        "_id": 0bjectId("5bea8761f134029b261ca8da"),
        "matricula" : 2893,
        "nombre" : "Susana",
        "edad" : 23
```